## **Geo-référencer avec MAPC2MAPCNET**

MAPC2MAPCNET est un utilitaire permettant de geo-référencer rapidement les cartes topographiques, géologiques ou les cartes anciennes.

La licence est d'un coût très modeste : 10 £ soit 11 euros à payer par PayPal. Une licence suffit puisque le travail de géo-référencement est à réaliser par l'enseignant.

Son usage est extrêmement simple. Il suffit de relever dans Google Earth (ou sur le terrain si vous en avez l'opportunité) les coordonnées GPS de plusieurs points remarquables. Plus le nombre de points est important plus le geo-référencement sera précis. Attention! Les ressources de la machine doivent également être adaptées.

Dans le cas d'une partie carte géologique à géoréférencer, le relevé des coordonnées des points peut s'effectuer dans Google Earth en chargeant le plugin du BRGM ou en utilisant Infoterre du BRGM.

 **Scanner la partie de la carte que l'on veut georéférencer (en restant dans un cadre légal). L'enregistrer sur le PC au format jpeg, tif, png ou bmp (peu recommandé)**

Pour une raison de taille, le format jpeg ou png sont les plus indiqués.

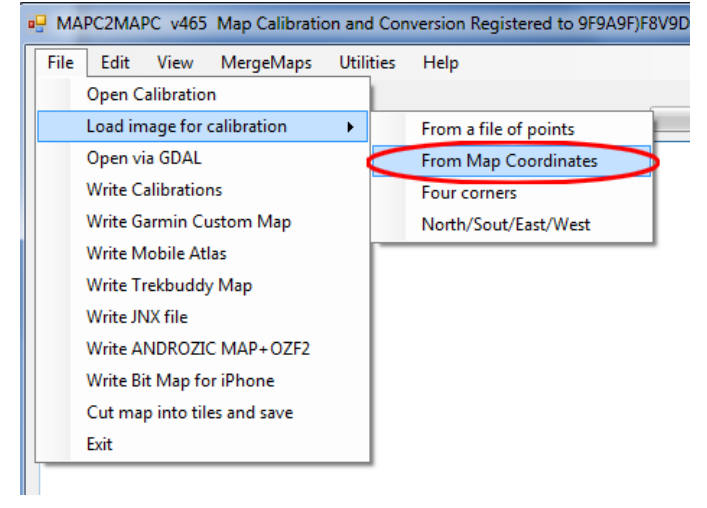

## **Entrer ensuite le système de coordonnées à utiliser :**

Comme les cordonnées GPS ont été relevées dans Google Earth, on utilise le WGS84.

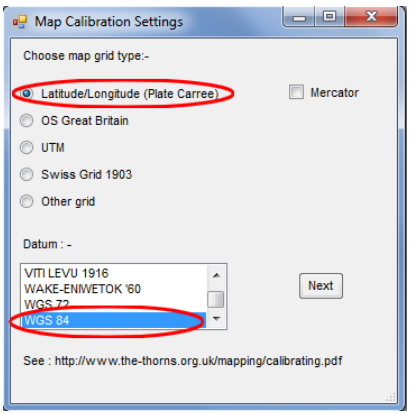

Lorsque la carte est chargée, un croisillon apparaît

On peut zoomer à 200% pour obtenir une précision plus importante.

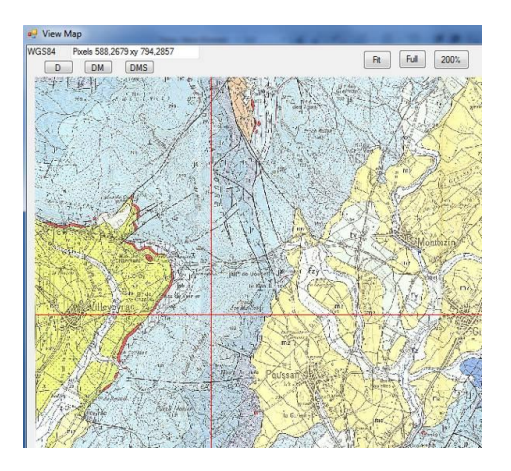

**On choisit les unités des coordonnées GPS :** 

 $D =$  degrés décimaux, DM = degrés Minutes

DMS = Degrés Minutes Secondes

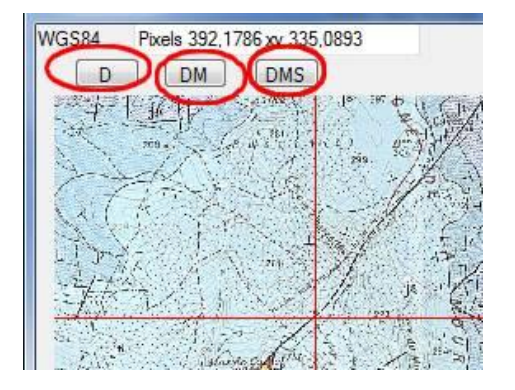

**En cliquant sur le point où est placé le croisillon, une fenêtre nouvelle apparaît**

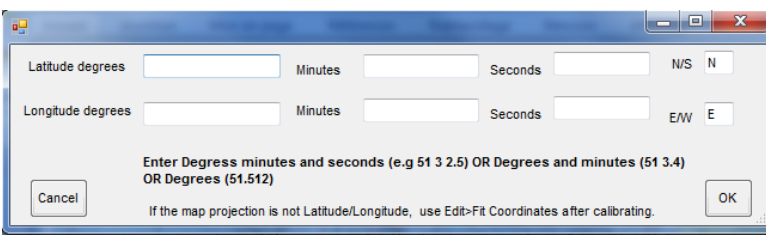

- **Entrer les valeurs des coordonnées du point relevé dans Google Earth.**
- **Recommencer la manipulation sur tous les points remarquables dont on possède les coordonnées.**
- **Lorsque les coordonnées de tous les points sont entrées, fermer la fenêtre de geo-référencement.**
- **Cliquer alors sur Write Mobile Atlas**

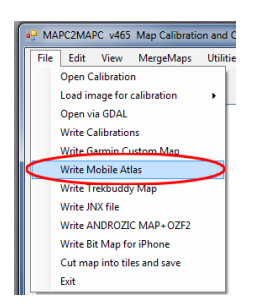

*Marc Tartière - Matthieu Tartière - Janvier 2012*

**Demander alors une sortie au format sqlite.db, format qui sera lu par LOCUS sous Androïd**

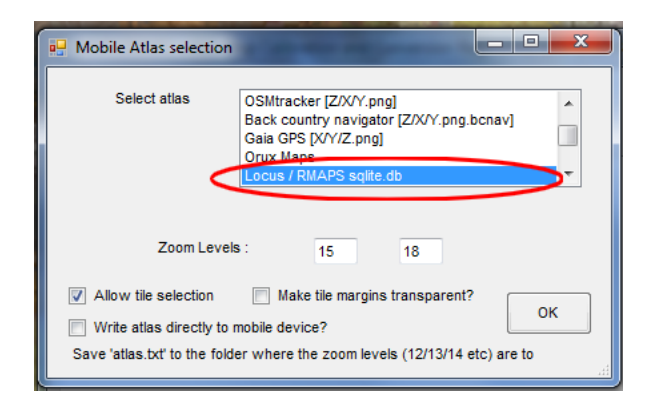

La carte géo-référencée est alors exportée en un seul fichier

**Remarque : si vous utilisez la version non enregistrée de MapMapPC, la carte géo-référencée apparaît avec de nombreuses croix rouges, se superposant à la carte, rendant difficile voire impossible son utilisation**

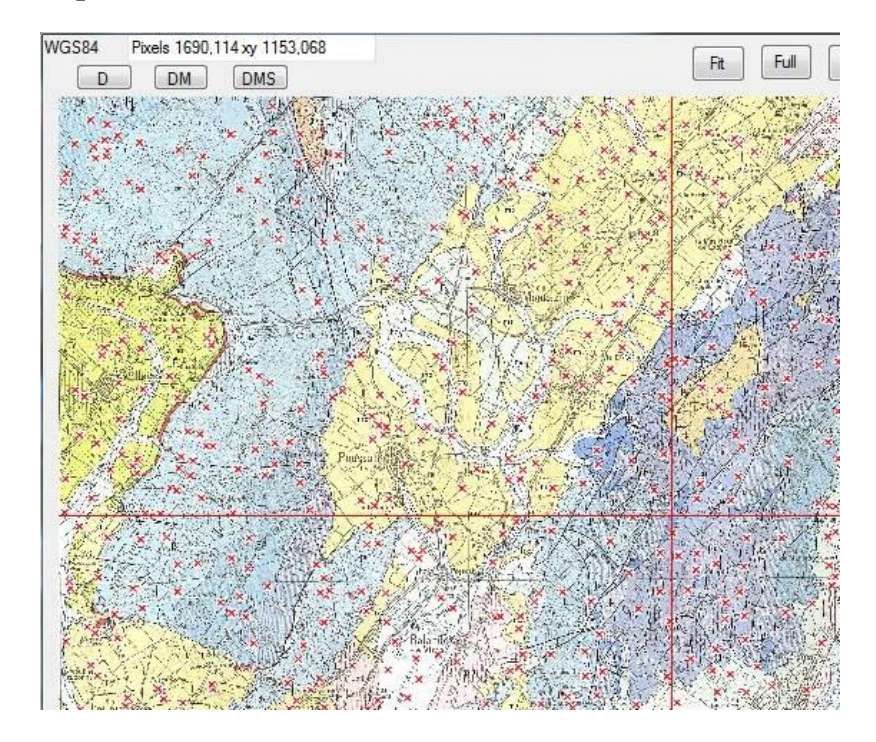